# **Lab - Configuring OSPFv2 on a Multiaccess Network**

# **Topology**

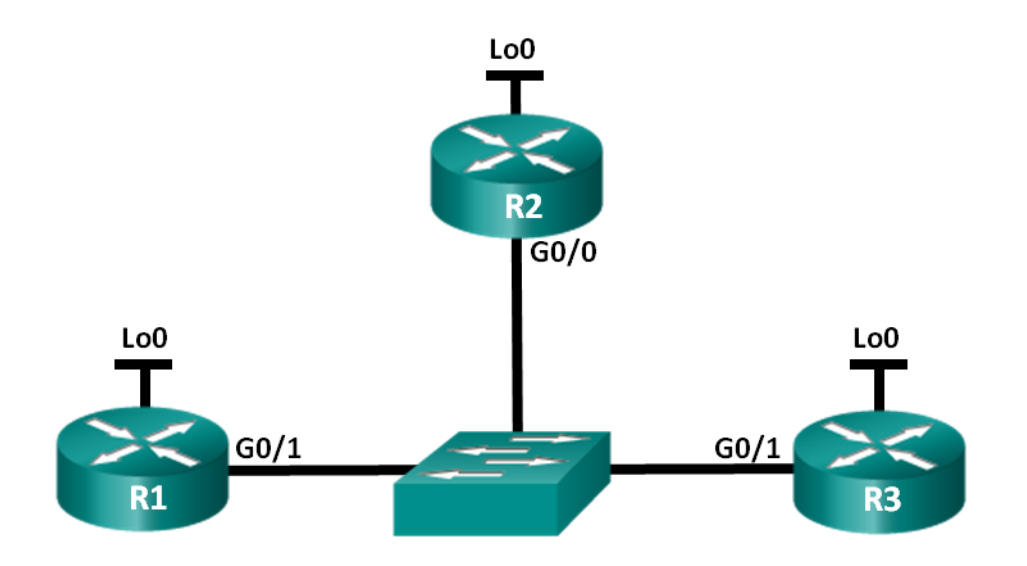

### **Addressing Table**

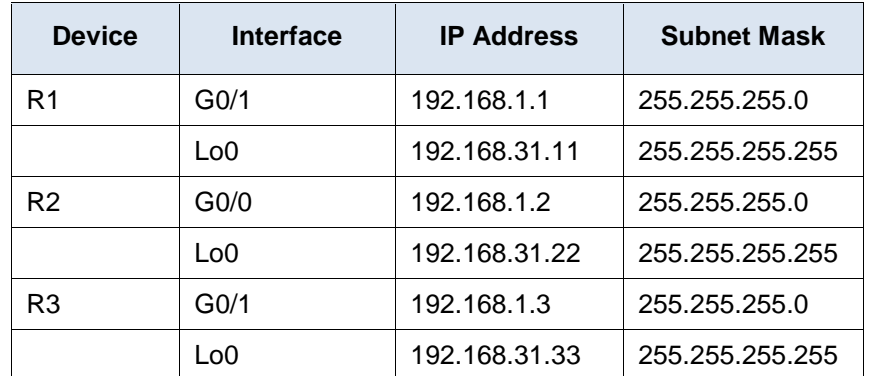

## **Objectives**

**Part 1: Build the Network and Configure Basic Device Settings**

**Part 2: Configure and Verify OSPFv2 on the DR, BDR, and DROther**

**Part 3: Configure OSPFv2 Interface Priority to Determine the DR and BDR**

## **Background / Scenario**

A multiaccess network is a network with more than two devices on the same shared media. Examples include Ethernet and Frame Relay. On multiaccess networks, OSPFv2 elects a Designated Router (DR) to be the collection and distribution point for link-state advertisements (LSAs) that are sent and received. A Backup Designated Router (BDR) is also elected in case the DR fails. All other routers become DROthers as this indicates a router that is neither the DR nor the BDR.

Because the DR acts as a focal point for OSPF routing protocol communication, the router chosen should be capable of supporting a heavier traffic load than other routers in the network. A router with a powerful CPU and adequate DRAM is typically the best choice for the DR.

In this lab, you will configure OSPFv2 on the DR, BDR, and DROther. You will then modify the priority of routers to control the outcome of the DR/BDR election process and ensure that the desired router becomes the DR.

**Note**: The routers used with CCNA hands-on labs are Cisco 1941 Integrated Services Routers (ISRs) with Cisco IOS Release 15.2(4)M3 (universalk9 image). The switches used are Cisco Catalyst 2960s with Cisco IOS Release 15.0(2) (lanbasek9 image). Other routers, switches, and Cisco IOS versions can be used. Depending on the model and Cisco IOS version, the commands available and output produced might vary from what is shown in the labs. Refer to the Router Interface Summary Table at the end of this lab for the correct interface identifiers.

**Note**: Make sure that the routers and switches have been erased and have no startup configurations. If you are unsure, contact your instructor.

### **Required Resources**

- 3 Routers (Cisco 1941 with Cisco IOS Release 15.2(4)M3 universal image or comparable)
- 1 Switch (Cisco 2960 with Cisco IOS Release 15.0(2) lanbasek9 image or comparable)
- Console cables to configure the Cisco IOS devices via the console ports
- Ethernet cables as shown in the topology

# **Part 1: Build the Network and Configure Basic Device Settings**

In Part 1, you will set up the network topology and configure basic settings on the routers.

#### **Step 1: Cable the network as shown in the topology.**

Attach the devices as shown in the topology diagram, and cable as necessary.

#### **Step 2: Initialize and reload the routers.**

#### **Step 3: Configure basic settings for each router.**

- a. Disable DNS lookup.
- b. Configure device names as shown in the topology.
- c. Assign **class** as the privileged EXEC password.
- d. Assign **cisco** as the console and vty passwords.
- e. Encrypt the plain text passwords.
- f. Configure a MOTD banner to warn users that unauthorized access is prohibited.
- g. Configure **logging synchronous** for the console line.
- h. Configure the IP addresses listed in the Addressing Table for all interfaces.
- i. Use the **show ip interface brief** command to verify that the IP addressing is correct and that the interfaces are active.
- j. Copy the running configuration to the startup configuration.

# **Part 2: Configure and Verify OSPFv2 on the DR, BDR, and DROther**

In Part 2, you will configure OSPFv2 on the DR, BDR, and DROther. The DR and BDR election process takes place as soon as the first router has its interface enabled on the multiaccess network. This can happen as the routers are powered-on or when the OSPF **network** command for that interface is configured. If a new router

enters the network after the DR and BDR have already been elected, it does not become the DR or BDR, even if it has a higher OSPF interface priority or router ID than the current DR or BDR. Configure the OSPF process on the router with the highest router ID first to ensure that this router becomes the DR.

#### **Step 1: Configure OSPF on R3.**

Configure the OSPF process on R3 (the router with the highest router ID) to ensure that this router becomes the DR.

a. Assign 1 as the process ID for the OSPF process. Configure the router to advertise the 192.168.1.0/24 network. Use an area ID of 0 for the OSPF *area-id* parameter in the **network** statement.

What factor determined that R3 has the highest router ID?

b. Verify that OSPF has been configured and R3 is the DR.

What command would you use to verify that OSPF has been configured correctly and R3 is the DR?

#### **Step 2: Configure OSPF on R2.**

Configure the OSPF process on R2 (the router with the second highest router ID) to ensure that this router becomes the BDR.

- a. Assign 1 as the process ID for the OSPF process. Configure the router to advertise the 192.168.1.0/24 network. Use an area ID of 0 for the OSPF *area-id* parameter in the **network** statement.
- b. Verify that the OSPF has been configured and that R2 is the BDR. Record the command used for verification.
- c. Issue the **show ip ospf neighbor** command to view information about the other routers in the OSPF area.

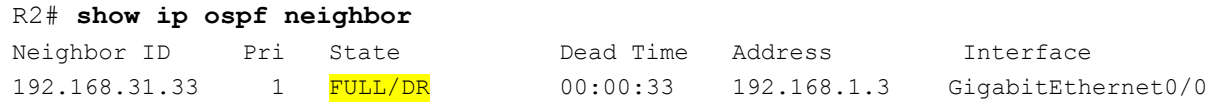

Notice that R3 is the DR.

#### **Step 3: Configure OSPF on R1.**

Configure the OSPF process on R1 (the router with the lowest router ID). This router will be designated as DROther instead of DR or BDR.

- a. Assign 1 as the process ID for the OSPF process. Configure the router to advertise the 192.168.1.0/24 network. Use an area ID of 0 for the OSPF *area-id* parameter in the **network** statement.
- b. Issue **show ip ospf interface brief** command to verify that OSPF has been configured and R1 is the DROther.

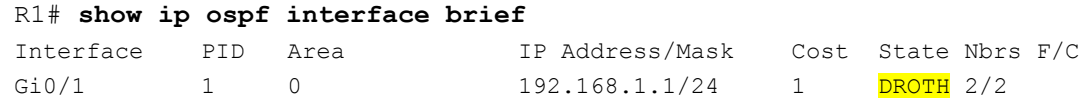

c. Issue the **show ip ospf neighbor** command to view information about the other routers in the OSPF area.

```
R1# show ip ospf neighbor
Neighbor ID Pri State 1 Dead Time Address 1nterface
```
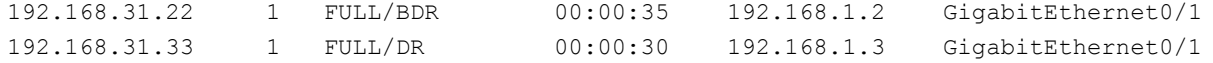

What priority are both the DR and BDR routers?

# **Part 3: Configure OSPFv2 Interface Priority to Determine the DR and BDR**

In Part 3, you will configure router interface priority to determine the DR/BDR election, reset the OSPFv2 process, and then verify that the DR and BDR routers have changed. OSPF interface priority overrides all other settings in determining which routers become the DR and BDR.

#### **Step 1: Configure R1 G0/1 with OSPF priority 255.**

A value of 255 is the highest possible interface priority.

```
R1(config)# interface g0/1
R1(config-if)# ip ospf priority 255
R1(config-if)# end
```
#### **Step 2: Configure R3 G0/1 with OSPF priority 100.**

```
R3(config)# interface g0/1
R3(config-if)# ip ospf priority 100
R3(config-if)# end
```
#### **Step 3: Configure R2 G0/0 with OSPF priority 0.**

A priority of 0 causes the router to be ineligible to participate in an OSPF election and does not become a DR or BDR.

R2(config)# **interface g0/0** R2(config-if)# **ip ospf priority 0** R2(config-if)# **end**

#### **Step 4: Reset the OSPF process.**

a. Issue the **show ip ospf neighbor** command to determine the DR and BDR.

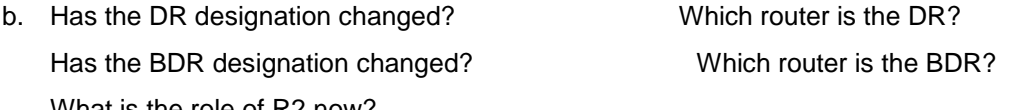

What is the role of R2 now?

Explain the immediate effects caused by the **ip ospf priority** command.

**Note**: If the DR and BDR designations did not change, issue the **clear ip ospf 1 process** command on all of the routers to reset the OSPF processes and force a new election.

If the **clear ip ospf process** command does not reset the DR and BDR, issue the **reload** command on all routers after saving the running configuration to the startup configuration.

c. Issue the **show ip ospf interface** command on R1 and R3 to confirm the priority settings and DR/BDR status on the routers.

```
R1# show ip ospf interface
GigabitEthernet0/1 is up, line protocol is up
  Internet Address 192.168.1.1/24, Area 0
  Process ID 1, Router ID 192.168.31.11, Network Type BROADCAST, Cost: 1
 Transmit Delay is 1 sec, State DR, Priority 255
 Designated Router (ID) 192.168.31.11, Interface address 192.168.1.1
  Backup Designated router (ID) 192.168.31.33, Interface address 192.168.1.3
  Timer intervals configured, Hello 10, Dead 40, Wait 40, Retransmit 5
    oob-resync timeout 40
    Hello due in 00:00:00
  Supports Link-local Signaling (LLS)
  Index 1/1, flood queue length 0
  Next 0x0(0)/0x0(0)
  Last flood scan length is 1, maximum is 2
  Last flood scan time is 0 msec, maximum is 0 msec
  Neighbor Count is 2, Adjacent neighbor count is 2
    Adjacent with neighbor 192.168.31.22
    Adjacent with neighbor 192.168.31.33 (Backup Designated Router)
  Suppress hello for 0 neighbor(s)
```
#### R3# **show ip ospf interface**

```
GigabitEthernet0/1 is up, line protocol is up
  Internet Address 192.168.1.3/24, Area 0
 Process ID 1, Router ID 192.168.31.33, Network Type BROADCAST, Cost: 1
 Transmit Delay is 1 sec, State BDR, Priority 100
  Designated Router (ID) 192.168.31.11, Interface address 192.168.1.1
  Backup Designated router (ID) 192.168.31.33, Interface address 192.168.1.3
  Timer intervals configured, Hello 10, Dead 40, Wait 40, Retransmit 5
    oob-resync timeout 40
    Hello due in 00:00:00
  Supports Link-local Signaling (LLS)
  Index 1/1, flood queue length 0
  Next 0x0(0)/0x0(0)
  Last flood scan length is 0, maximum is 2
  Last flood scan time is 0 msec, maximum is 0 msec
  Neighbor Count is 2, Adjacent neighbor count is 2
    Adjacent with neighbor 192.168.31.22
    Adjacent with neighbor 192.168.31.11 (Designated Router)
  Suppress hello for 0 neighbor(s)
```
Which router is now the DR?

Which router is now the BDR?

Did the interface priority override the router ID in determining the DR/BDR?

# **Reflection**

- 1. List the criteria used from highest to lowest for determining the DR on an OSPF network.
- 2. What is the significance of a 255 interface priority?

### **Router Interface Summary Table**

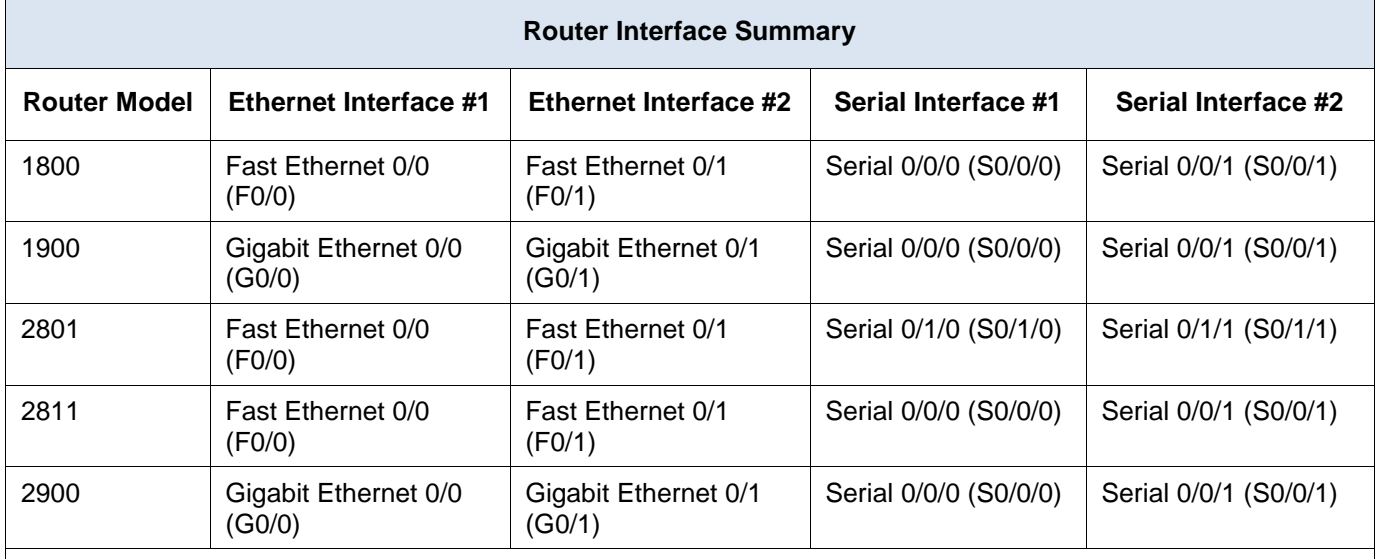

**Note**: To find out how the router is configured, look at the interfaces to identify the type of router and how many interfaces the router has. There is no way to effectively list all the combinations of configurations for each router class. This table includes identifiers for the possible combinations of Ethernet and Serial interfaces in the device. The table does not include any other type of interface, even though a specific router may contain one. An example of this might be an ISDN BRI interface. The string in parenthesis is the legal abbreviation that can be used in Cisco IOS commands to represent the interface.